# MMDiff2: Statistical Testing for ChIP-Seq Data Sets

<code>Gabriele Schwikert</code>  $<$ G.Schweikert@ed.ac.uk $>$   $^1$  and David Kuo  $<$ dkuo@cbio.mskcc.org $>$   $^2$ 

 $1$  The Informatics Forum, University of Edinburgh and

The Wellcome Trust Center for Cell Biology, University of Edinburgh;

<sup>2</sup> Department of Physiology, Biophysics and Systems Biology, Weill Cornell Medical College and

Computational Biology Department, Memorial Sloan Kettering Cancer Center

Modified: 25 Mar, 2016. Compiled: October 17, 2016

# **Contents**

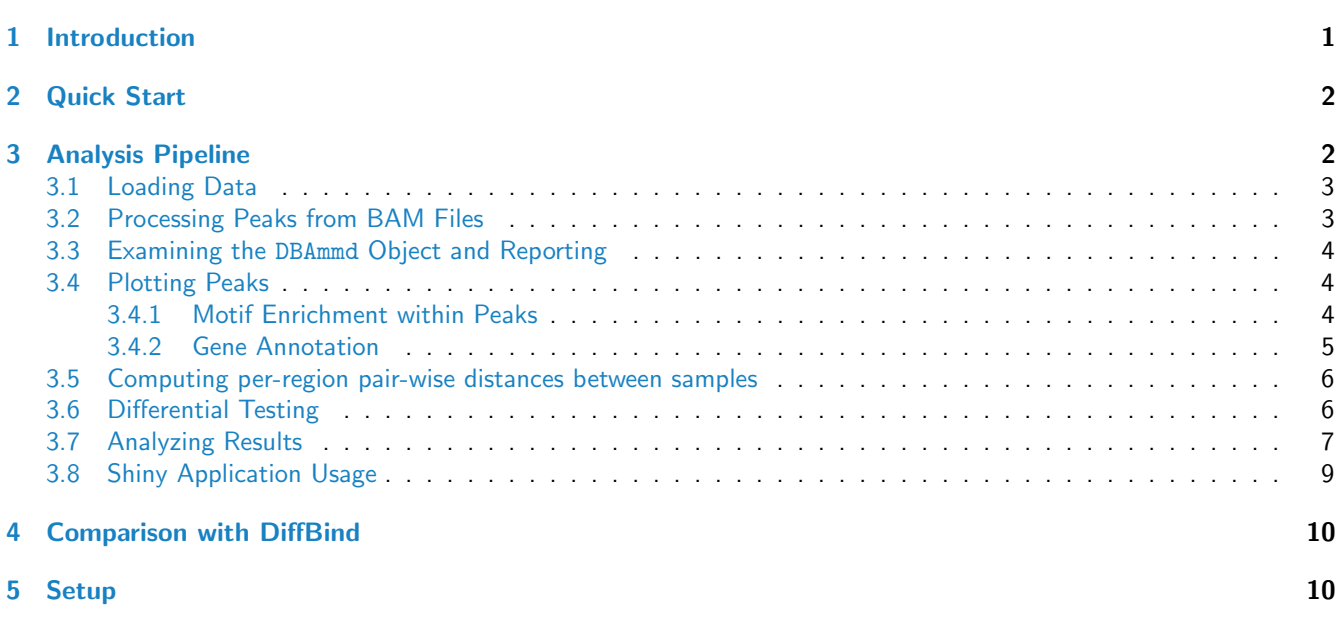

# <span id="page-0-0"></span>1 Introduction

ChIP-seq is the standard technique for determining genome-wide protein-DNA interactions and of particular importance for the fields of regulatory biology and epigenetics. A common use-case for ChIP-seq is determining where transcription factors bind on the genome. The resulting ChIP-seq peaks for transcription factors are typically narrow and can be further queried for known DNA-binding motifs. Another example is ascertaining chromatin states by profiling histone modifications. Specific post-translational modification on histone proteins, represented as broad peaks, are highly informative of the gene activity and regulatory status.

The utility and reproducibility of ChIP-seq led to its use in large-scale projects such as ENCODE and Epigenomics Roadmap. Thousands of ChIP-seq datasets were generated for various families of transcription factors and histone modifications in cell lines and primary tissues. These projects described the regulatory landscape through the lens of ChIP-seq experiments and also established a standard for comparison with other experimental datasets.

With an abundance of ChIP-seq data, there have also emerged many different computational tools for the analysis and statistical testing of ChIP-seq data between conditions, ie, control cells against experimentally treated cells. After mapping reads to the genome, ChIP-seq analysis begins by calling peaks between a sample conjugated with an antibody against a control with DNA input. Various computational tools exist for this peak calling task but a popular tool is MACS2. In another scenario, regions of interest are pre-defined with regard to other annotated objects, for example by applying windows around transcription start sites (TSS). In querying all of the TSS for possible ChIP-seq reads, experimentalists can observe the density of reads near regions of interest.

After regions/peaks are identified, a common analysis is determining regions which are differentially bound by the studied transcription factor, or which peaks demonstrate differential histone modifications between conditions. For simplicity, we will call these regions differential regions. Often this is treated as a read-count based test, and some statistical packages such as DESeq2 can be utilized for this task. ChIP-seq specific tools such as DiffBindalso integrate count-based testing in their methods.

A caveat of these methods is that count-based methods disregard higher order features of ChIP-seq reads such as peak shape. Between two conditions, differential read density may not be significant but the distribution of reads within the peak may imply differential protein binding or the presence of protein complexes. Detection of these differential peak shapes is not possible when simplifying peaks to single values, as is the case for the aforementioned read-count based tests.

We therefore incorporate higher order ChIP-seq peak information into a test for differential binding by adapting kernelbased statistical tests to ChIP-Seq data. This package was initially released as *MMDiff*.

In this current release, MMDiff2, we improve code stability, decrease analysis runtime and provide an interactive Shiny application for exploring peak profiles.

# <span id="page-1-0"></span>2 Quick Start

```
library('MMDiff2')
library('MMDiffBamSubset')
ExperimentData <- list(genome='BSgenome.Mmusculus.UCSC.mm9',
                       dataDir=system.file("extdata", package="MMDiffBamSubset"),
                       sampleSheet="Cfp1.csv")
MetaData <- list('ExpData' = ExperimentData)
MMD <- DBAmmd(MetaData)
data("Cfp1-Peaks")
MMD <- setRegions(MMD,Peaks)
MMD <- getPeakReads(MMD)
MMD <- estimateFragmentCenters(MMD)
MMD <- compHists(MMD)
MMD <- compDists(MMD)
MMD <- setContrast(MMD, contrast='byCondition')
MMD <- compPvals(MMD)
res <- reportResults(MMD)
```
# <span id="page-1-1"></span>3 Analysis Pipeline

MMDiff2requires position sorted and indexed BAM files of the sample and input libraries and a set of regions in GRanges format, for example MACS2 called peaks. For this vignette, we utilize the MMDiffBamSubset dataset that contains ChIP-seq peaks and reads from Clouaire et al., Genes & Dev. 2012.

```
# load software package
library('MMDiff2')
```
## <span id="page-2-0"></span>3.1 Loading Data

We load the MMDiffBamSubset data and specify an experimental genome (mm9), a directory containing peaks and reads, and a csv file that details the paths to different samples. The MetaData object will be called upon later for adding binding motif and gene annotation information.

```
# load data packages
library('MMDiffBamSubset')
# create metaData:
ExperimentData <- list(genome = 'BSgenome.Mmusculus.UCSC.mm9',
                    dataDir = system.file("extdata", package="MMDiffBamSubset"),
                    sampleSheet="Cfp1.csv")
```

```
MetaData <- list('ExpData' = ExperimentData)
```
### <span id="page-2-1"></span>3.2 Processing Peaks from BAM Files

A GenomicRanges object that summarizes the peaks has been provided in this vignette. After loading this file, we instantiate the DBAmmd class and read the BAM files for all peaks in all conditions.

```
data('Cfp1-Peaks')
MMD <- DBAmmd(MetaData)
MMD <- setRegions(MMD, Peaks)
MMD <- getPeakReads(MMD)
```
Note that we are fetching the exact start and end positions of mapped fragments and not the coverage. In the case of single-end reads, the left-most positions of fragments mapping to the positive strand are stored in a list called Left.p, and the right most positions of fragments mapping to the negative strand are stored in Right.n. For paired-end reads, Right.p and Left.n are additionally kept.

The next step in the pipeline is to estimate the fragment centers using information from the forward and reverse strands. For paired-end reads, we compute the exact Center position for each fragment. For single-strand libraries, we estimate the Centers. We improve the resolution of the estimated Center positions, relative to coverage-based approach, by utilizing the method described in Gomes et al. Genome Research, 2014.

MMD <- estimateFragmentCenters(MMD)

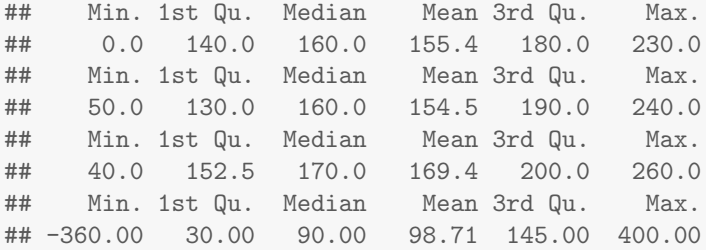

Once the fragment centers have been estimated, histograms for each peak are computed using the read information. The step is essential for plotting regions and not essential in order to determine differentially shaped regions. Two parameters as used to compute histograms: bin.length, which determines the smoothing parameter over the set of reads (Default: 20) and the

whichPos, which determines the fragment position from which histograms should be computed: 'Left.p' for left ends of fragments mapping to positive strand, 'Right.n' for right ends of fragments mapping to negative strands and 'Center' for the Fragment centers for all positions (Default: Center).

MMD <- compHists(MMD, bin.length=20, whichPos="Center")

## <span id="page-3-0"></span>3.3 Examining the DBAmmd Object and Reporting

After peak histograms have been computed, we have a complete DBAmmd object. This object contains several components including:

- 1. Peaks
- 2. Samples
- 3. Distances between Conditions (not yet computed)
- 4. Distances within Conditions (not yet computed)
- 5. P-values (not yet computed)

Each of these components will be highlighted in the subsequent sections.

## <span id="page-3-1"></span>3.4 Plotting Peaks

Peaks can be visualized by providing a Peak.id parameter to the plotPeak function. Line plots are drawn that signify the different histograms from each of the samples.

plotPeak(MMD, Peak.id='241', plot.input = FALSE, whichPos="Center")

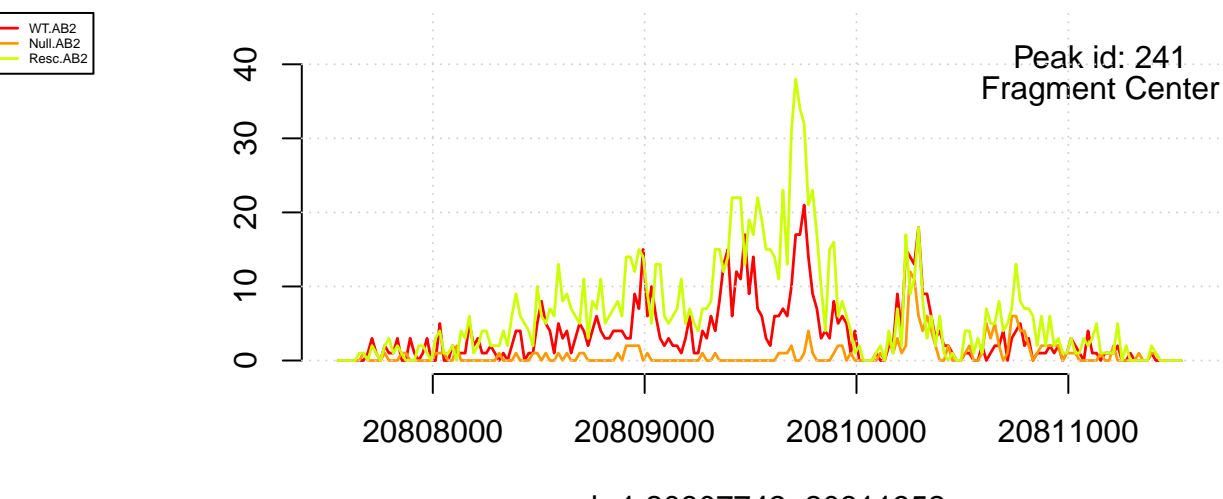

x.coords chr1:20807742−20811352

#### <span id="page-3-2"></span>3.4.1 Motif Enrichment within Peaks

An additional feature to MMDiff2is plotting motifs within peaks. We specify motifs with the following command against the MotifDb:

library('MotifDb')

```
## See system.file("LICENSE", package="MotifDb") for use restrictions.
```
motifs <- query(query(MotifDb, 'Mmusculus'), 'E2F')

The query will return motifs that partially match the term "Pax", ie; Pax4 and Pax5 could be plotted. Integration of the motifs is seamless into the plotPeak function:

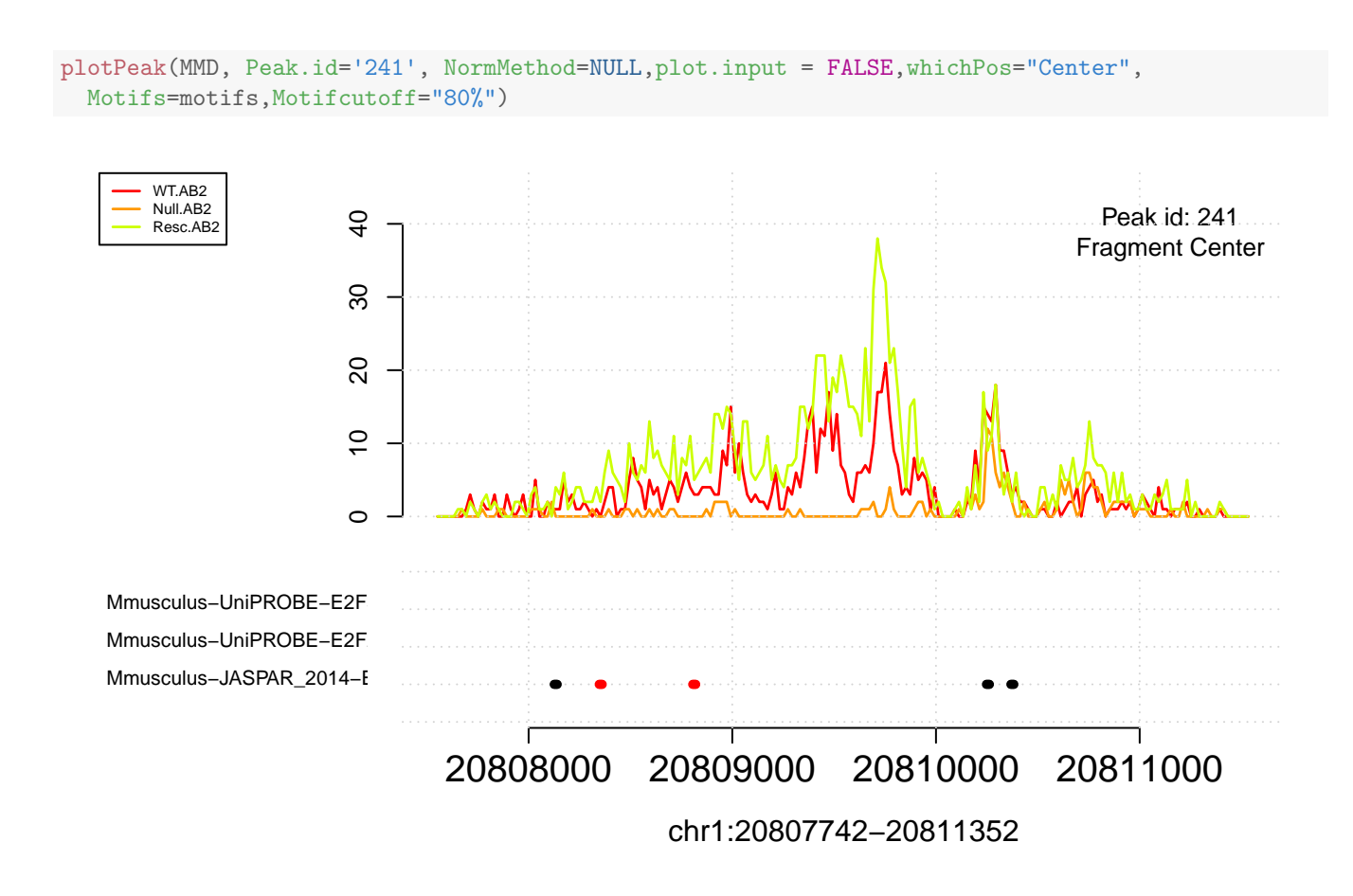

#### <span id="page-4-0"></span>3.4.2 Gene Annotation

In addition to plotting motifs of interest, we have enabled in MMDiff2gene annotation tracks that can also be plotted in a fully integrated plot with the ChIP-seq peak by providing a genomicRanges object to the anno parameter.

```
data("mm9-Genes")
names(GR) <- GR$tx_name
GR <- list(UCSCKnownGenes = GR)
plotPeak(MMD, Peak.id='241', NormMethod=NULL,plot.input = FALSE,
         whichPos="Center",Motifs=motifs, anno=GR)
```
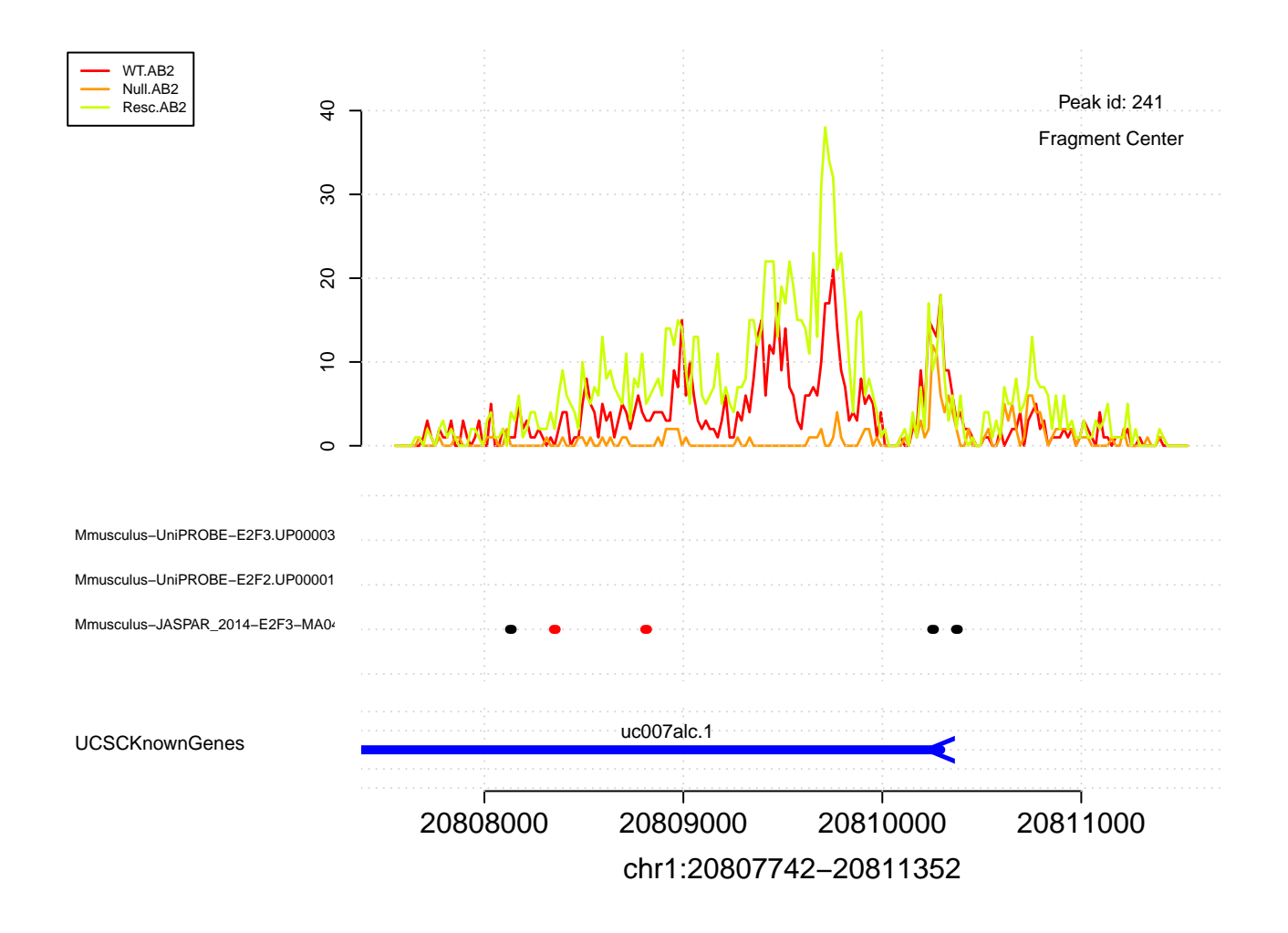

### <span id="page-5-0"></span>3.5 Computing per-region pair-wise distances between samples

The core of MMDiff2is the comparison of peak shapes between samples. This is performed by using a kernel-based test that calculates 1) a distance between treatment conditions and 2) within conditions. The compDists function generates these per-region and pair-wise distances for all samples in the experiment.

## <span id="page-5-1"></span>3.6 Differential Testing

After distances are generated, MMDiff2computes p-values based on the specified conditions.

```
MMD <- setContrast(MMD, contrast='byCondition')
The contrast can also be manually set:
MMD <- compPvals(MMD,dist.method='MMD')
```
## Warning in compPvals(MMD, dist.method = "MMD"): no replicates given for group2

```
## Computing p-values
```
The plotDists function plots a summary of all of the peak distances 1) between groups and 2) within groups. Significant differentially shaped peaks are highlighted in red.

## <span id="page-6-0"></span>3.7 Analyzing Results

```
plotDists(MMD, dist.method='MMD',whichContrast=1,
                          diff.method='MMD.locfit',
                          bUsePval=FALSE, th=0.1,
                          title=NULL, what=3,
                          xlim=NULL,ylim=NULL,Peak.IDs=NULL,
                          withLegend=TRUE)
```
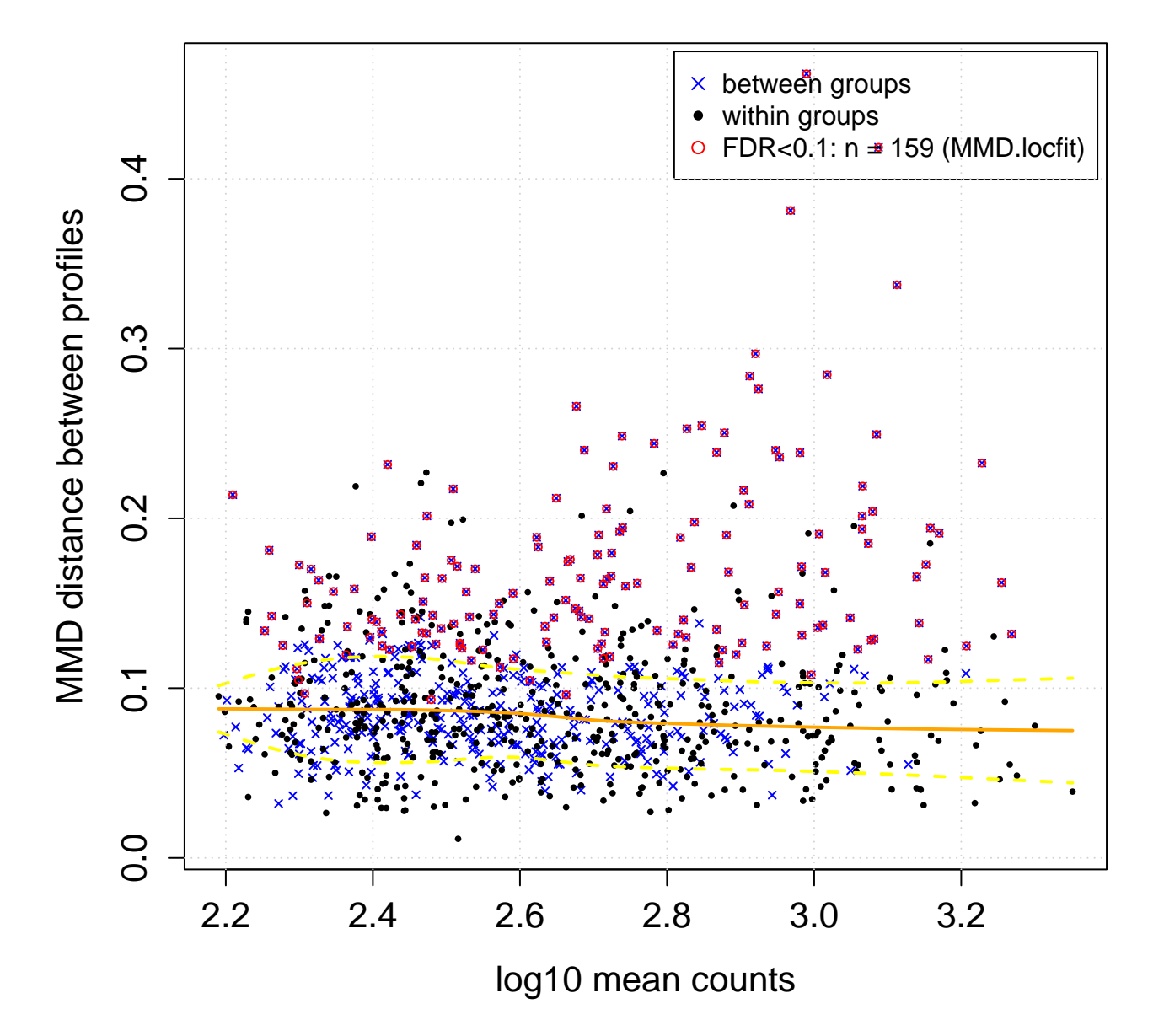

**1 vs 2 (nPeaks = 500)**

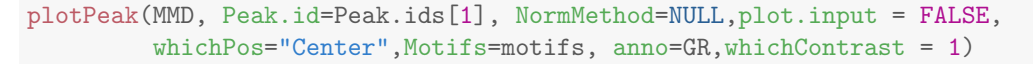

## No Samples specified, plotting all samples

## No normalization factors applied

## checking availability of package BSgenome. Mmusculus. UCSC.mm9

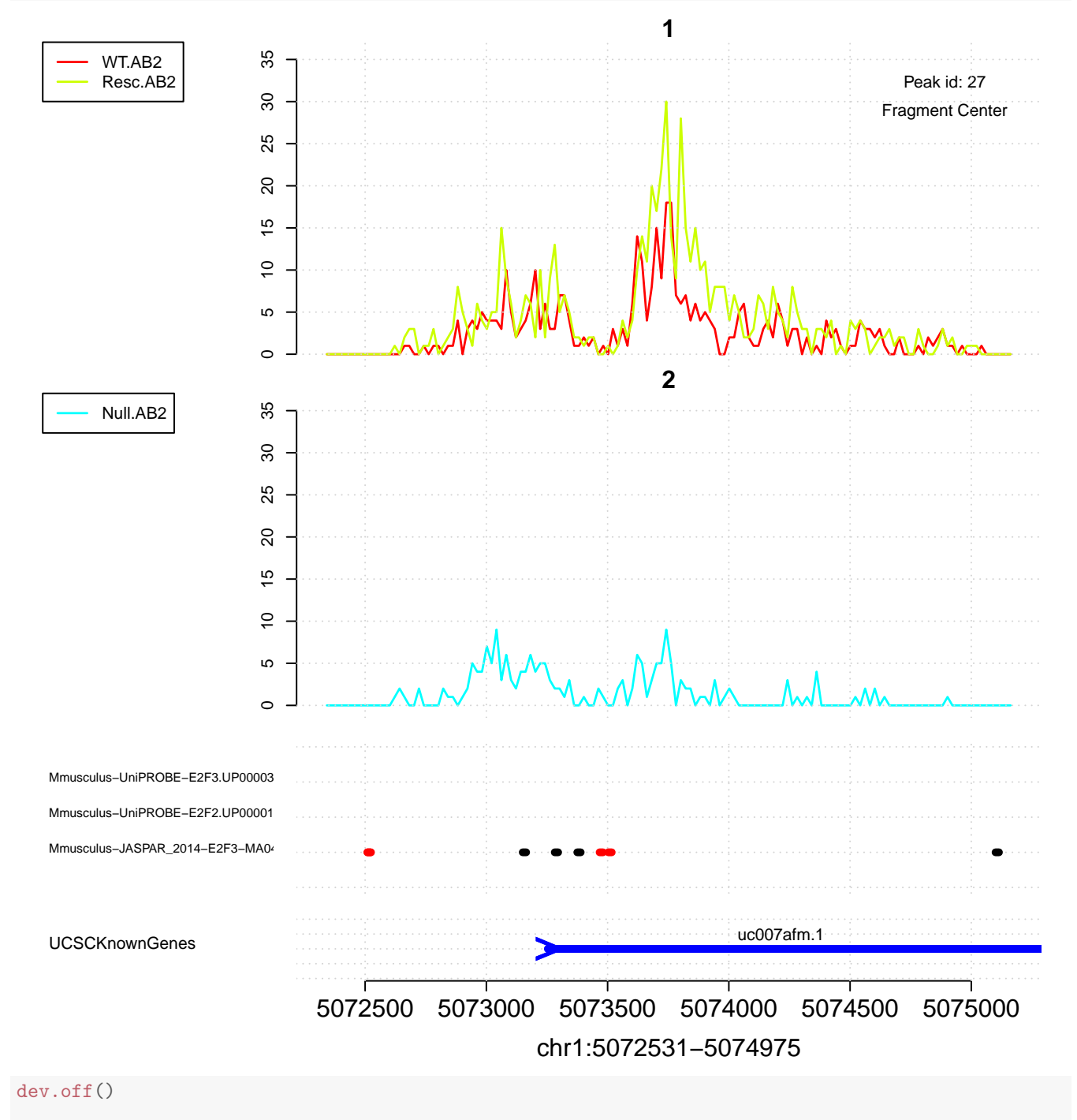

## null device ## 1

```
plotDISTS4Peak(MMD,Peak.id=Peak.ids[1],dist.method='MMD',
               whichContrast=1,Zoom=TRUE)
```
## <span id="page-8-0"></span>3.8 Shiny Application Usage

MMDiff2 features an interactive Shiny application that displays distances plots showing all peaks and in-depth peak plots.

Beginning in the top panels of the Shiny application are two plotDists outputs. In the left panel, drawing a box dynamically zooms in on the right panel. The drawn box can also be panned around the plot. To remove the zoomed view, click once outside the box.

On the right panel, clicking anywhere on the plot will find the nearest peak. The nearest peak to the mouse-click will then generate two plots below.

The bottom left panel is a histogram representation of all conditions (plotPeak) while the bottom right panel displays the distances between samples for that peak (plotDISTS4peak).

Finally, a UCSC genome browser link is generated that matches the coordinates of the selected peak for additional inspection.

runShinyMMDiff2(MMD)

A demonstration of this is shown below.

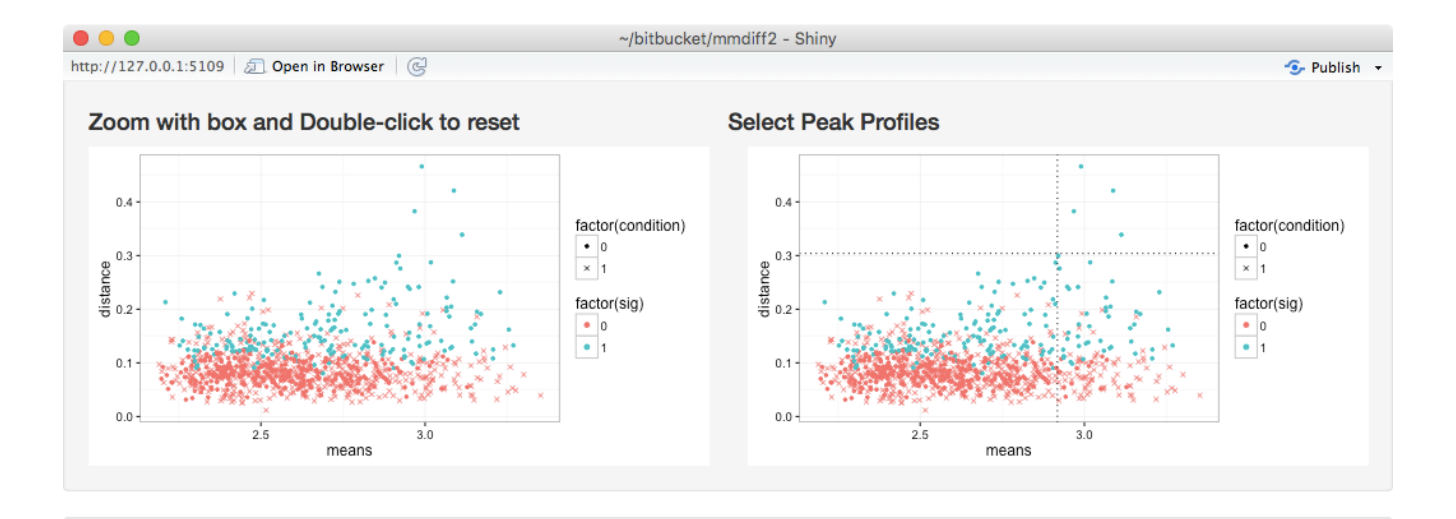

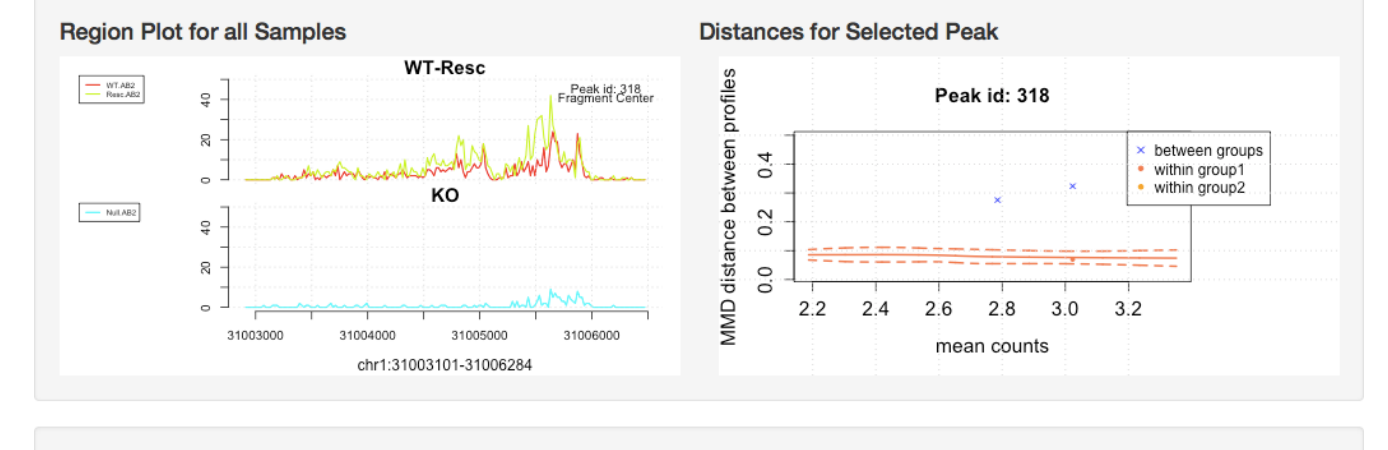

**UCSC Link:** 

http://genome.ucsc.edu/cgi-bin/hgTracks?org=mouse&db=mm10&position=chr1:31003101-31006284

# <span id="page-9-0"></span>4 Comparison with DiffBind

To compare against the DiffBind package, we downloaded aligned BAM files from the Ross-Innes et al. 2012 paper and used the same called peaks as analyzed in the [DiffBind](http://bioconductor.org/packages/DiffBind) vignette.

# <span id="page-9-1"></span>5 Setup

#### This vignette was built using:

```
sessionInfo()
## R version 3.3.1 (2016-06-21)
## Platform: x86_64-pc-linux-gnu (64-bit)
## Running under: Ubuntu 16.04.1 LTS
##
## locale:
## [1] LC_CTYPE=en_US.UTF-8 LC_NUMERIC=C LC_TIME=en_US.UTF-8
```
#### MMDiff2: Statistical Testing for ChIP-Seq Data Sets 11 and 2008 11 and 2008 11 and 2008 11 and 2008 11 and 200

```
## [4] LC_COLLATE=C LC_MONETARY=en_US.UTF-8 LC_MESSAGES=en_US.UTF-8
## [7] LC_PAPER=en_US.UTF-8 LC_NAME=C LC_ADDRESS=C
## [10] LC_TELEPHONE=C LC_MEASUREMENT=en_US.UTF-8 LC_IDENTIFICATION=C
##
## attached base packages:
## [1] stats4 parallel stats graphics grDevices utils datasets methods
## [9] base
##
## other attached packages:
## [1] BSgenome.Mmusculus.UCSC.mm9_1.4.0 BSgenome_1.42.0
## [3] rtracklayer_1.34.0 MotifDb_1.16.0
## [5] MMDiffBamSubset_1.9.1 MMDiff2_1.2.0
## [7] Biobase_2.34.0 Rsamtools_1.26.0
## [9] Biostrings_2.42.0 <br>
## [11] GenomicRanges_1.26.0 <br>
## [13] IRanges_2.8.0 <br>
## [13] IRanges_2.8.0 <br>
$4Vectors_0.12.0
\# [11] GenomicRanges_1.26.0
## [13] IRanges_2.8.0
## [15] BiocGenerics_0.20.0
##
## loaded via a namespace (and not attached):
## [1] Rcpp_0.12.7 formatR_1.4 RColorBrewer_1.1-2
## [4] highr_0.6 plyr_1.8.4 bitops_1.0-6
## [7] tools_3.3.1 zlibbioc_1.20.0 digest_0.6.10
## [10] evaluate_0.10 gtable_0.2.0 lattice_0.20-34
## [13] Matrix_1.2-7.1 shiny_0.14.1 stringr_1.1.0
## [16] knitr_1.14 locfit_1.5-9.1 grid_3.3.1
## [19] R6_2.2.0 XML_3.98-1.4 BiocParallel_1.8.0
## [22] ggplot2_2.1.0 magrittr_1.5 scales_0.4.0
## [25] htmltools_0.3.5 GenomicAlignments_1.10.0 SummarizedExperiment_1.4.0
## [28] xtable_1.8-2 mime_0.5 BiocStyle_2.2.0
## [31] colorspace_1.2-7 httpuv_1.3.3 stringi_1.1.2
## [34] RCurl_1.95-4.8 munsell_0.4.3
```